# Streamlining Steel Truss Bridge and Gusset Plate Rating

2023 AASHTO RADBUG Meeting Madison, WI August 8-9, 2023

Load Rating Branch, Structure Maintenance & Investigation

California Department of Transportation

## Current Status of Truss Bridge Rating in CA

- CA has more than 250 steel truss bridges (200+ local bridges, 40+ state-owned bridges), Most have been rated by using hand calculations, rating software, and other methods
- 171 truss bridges have been rated by using AASHTOWare BrDR for bridge members EXCEPT that not all analyses have included the gusset plate rating
- Currently, only a few truss bridges have been rated for bridge members AND the connections with gusset/splice plates by using AASHTOWare BrDR

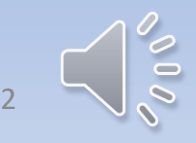

#### Flow Chart for Rating A Truss Bridge & Its Gusset Plates

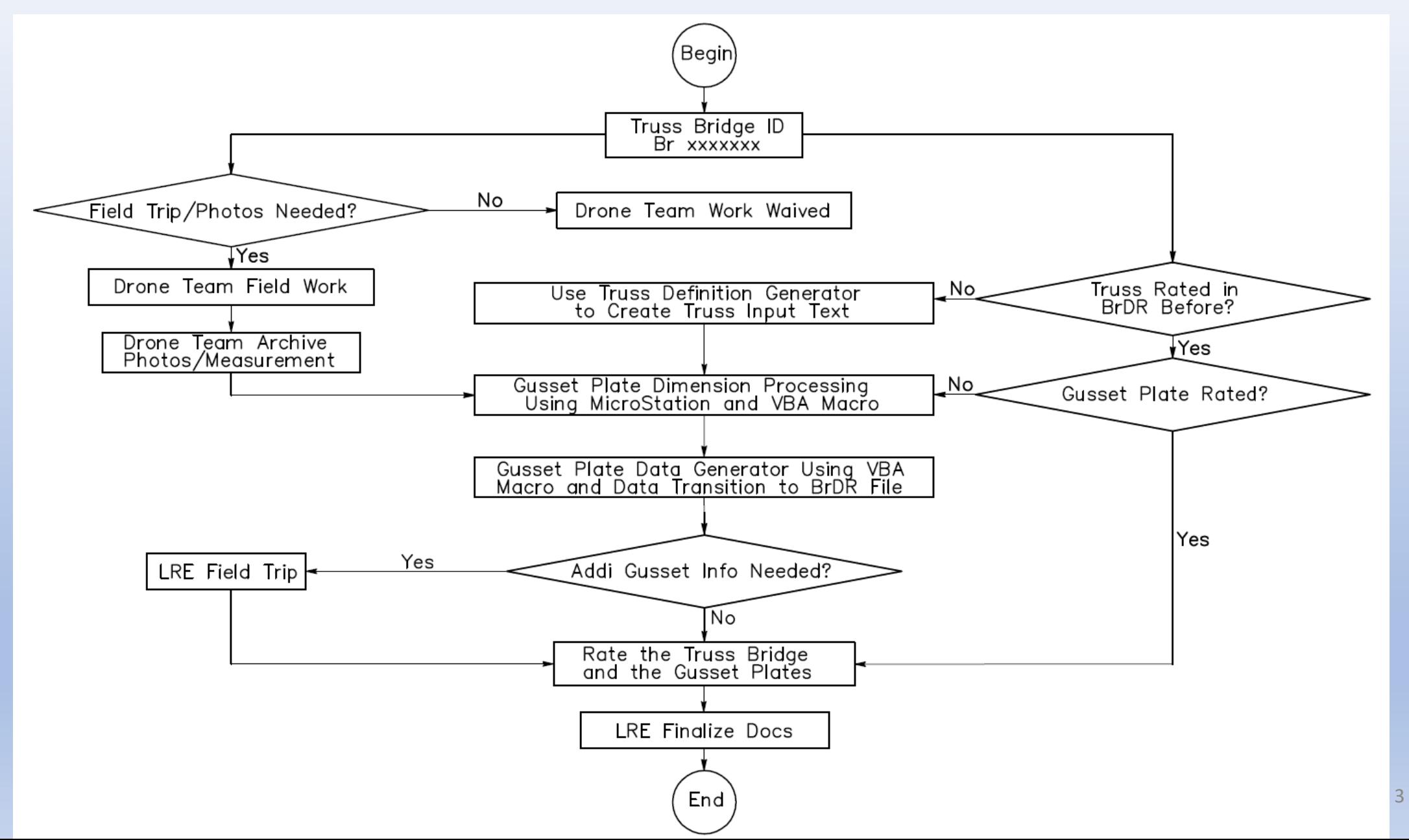

## Gusset Plate Information Collection

•As-built plans, shop drawings, and other archived files

•Drone photos

• Field measurement

• Bridge design/construction specifications, manuals, and other code regulations when the bridge was designed and built

### Drone in the Air

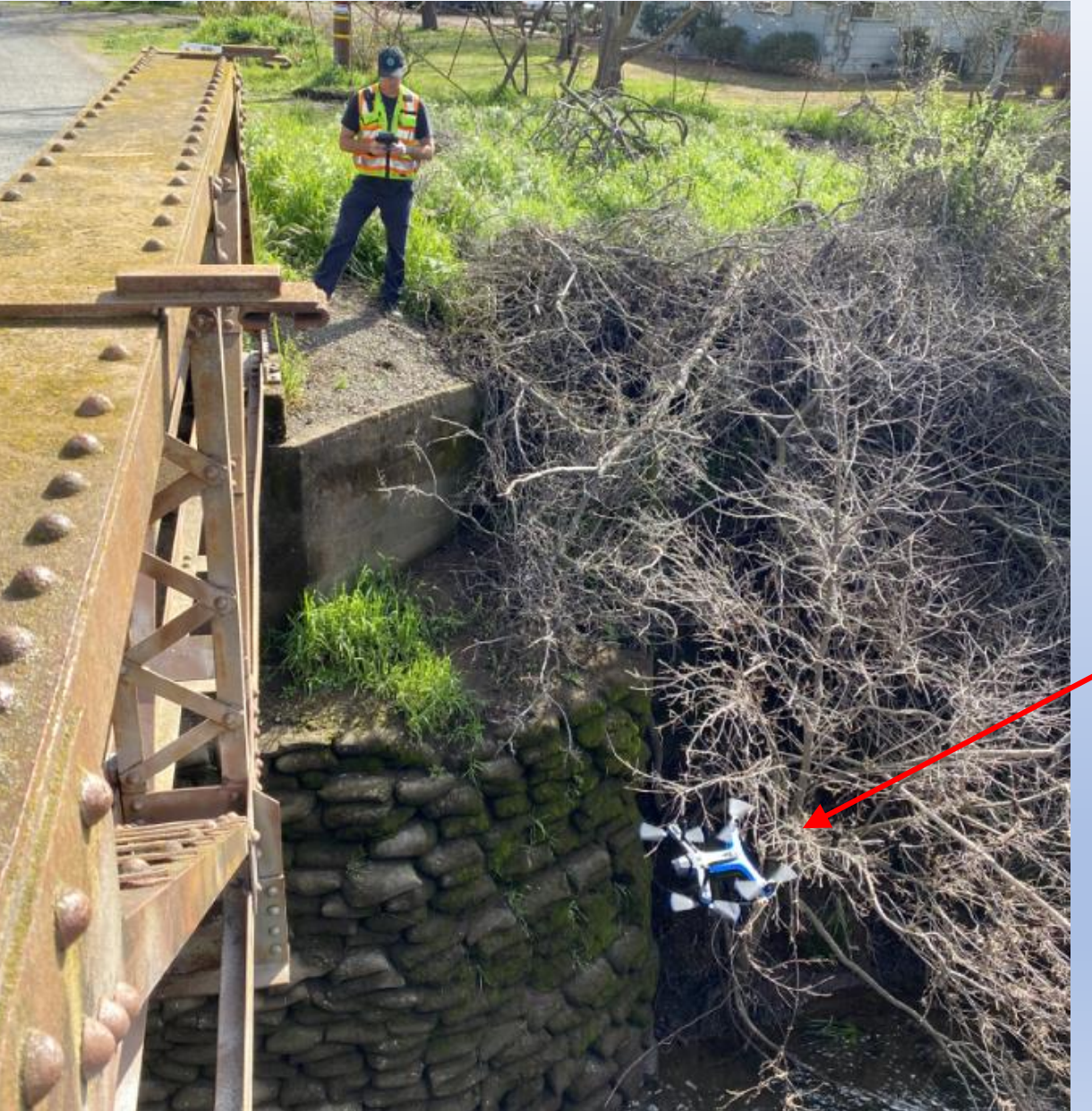

#### Skydio 2 drone

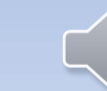

 $\sqrt{10}$ 

#### Drone Photo for Gusset Plate

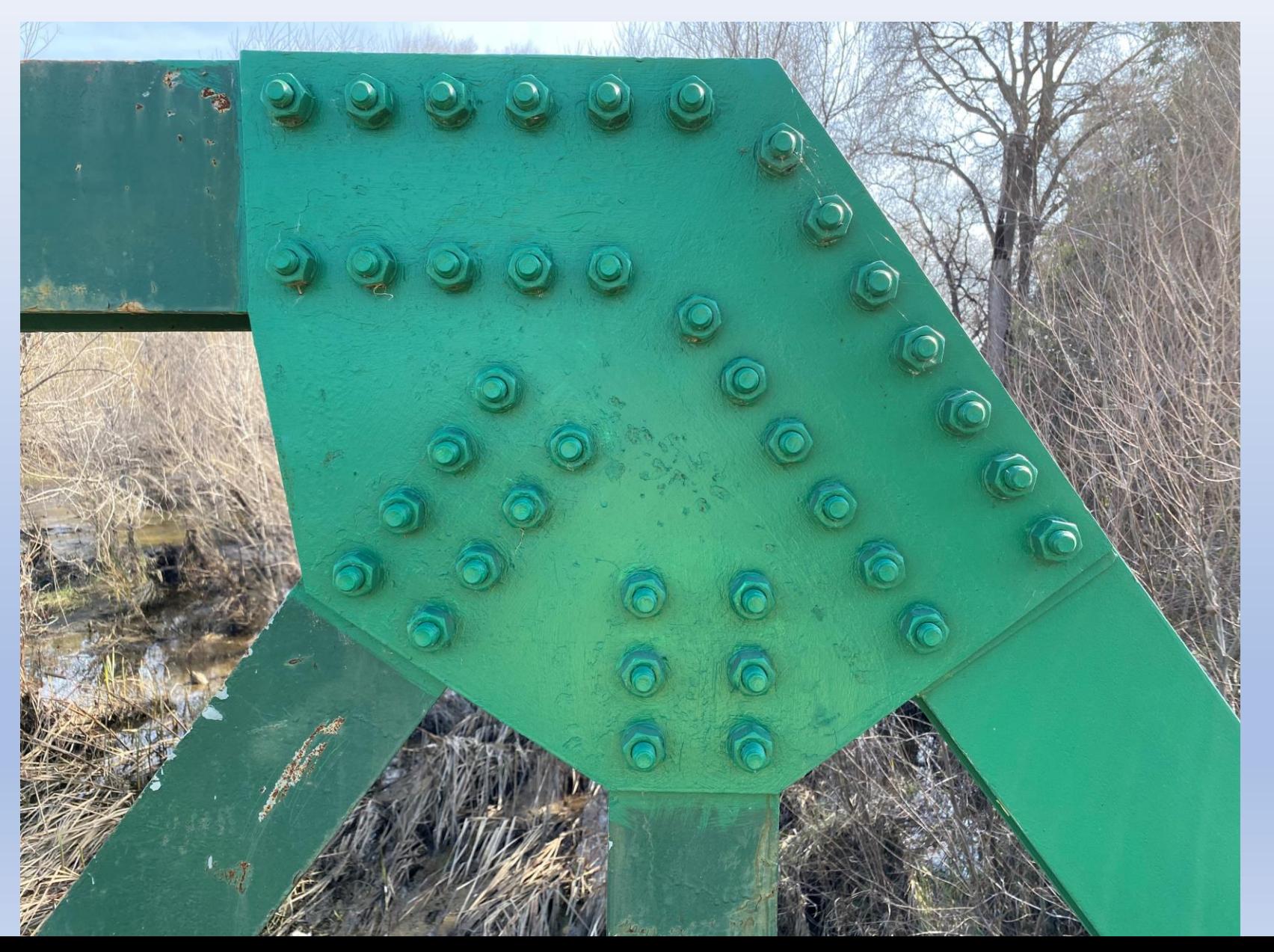

 $\overline{\ell}$ 

#### Dimension Measurements in the Field

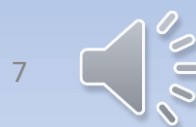

## LRE Field Measurements/Investigations

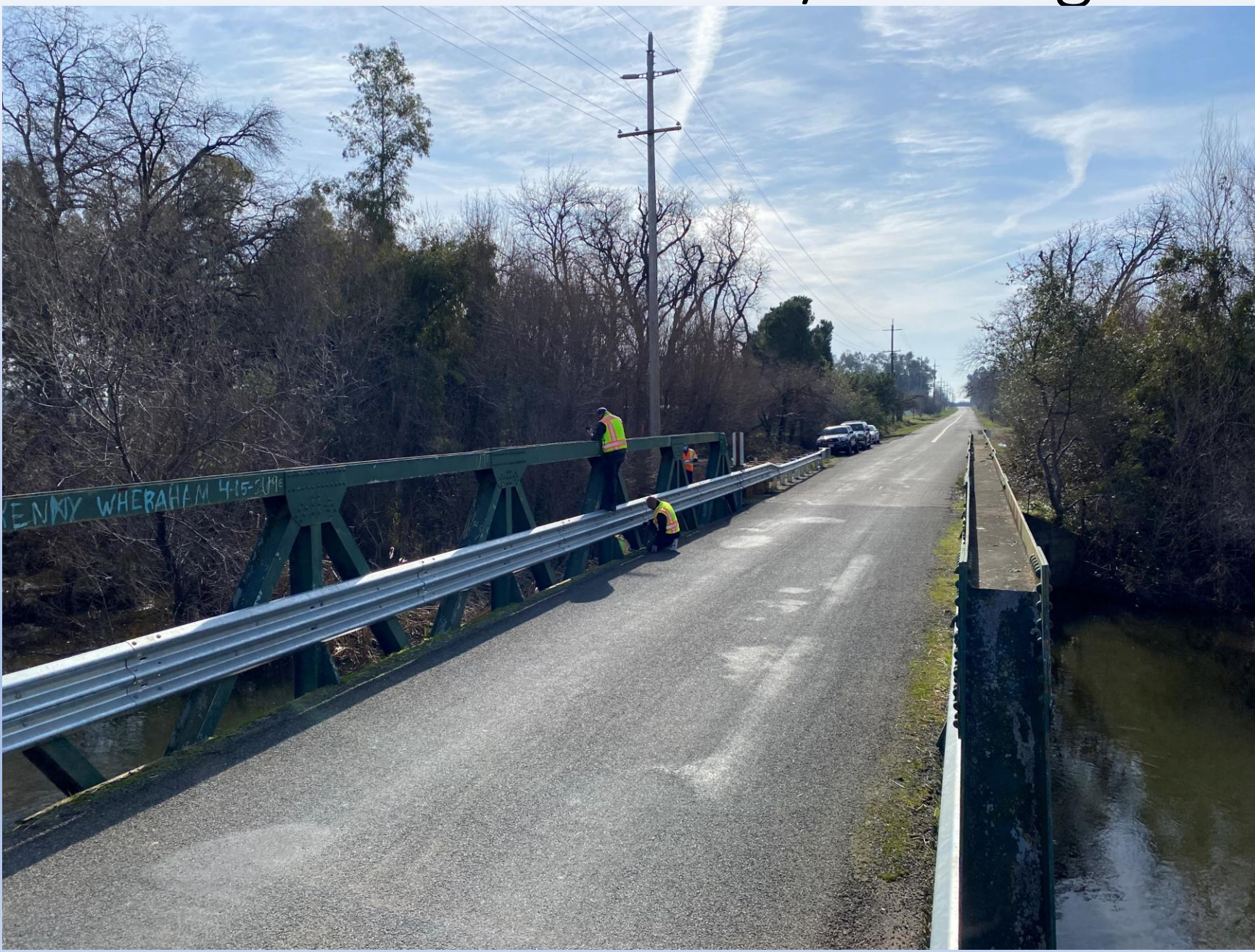

## Gusset Plate Height Measurement

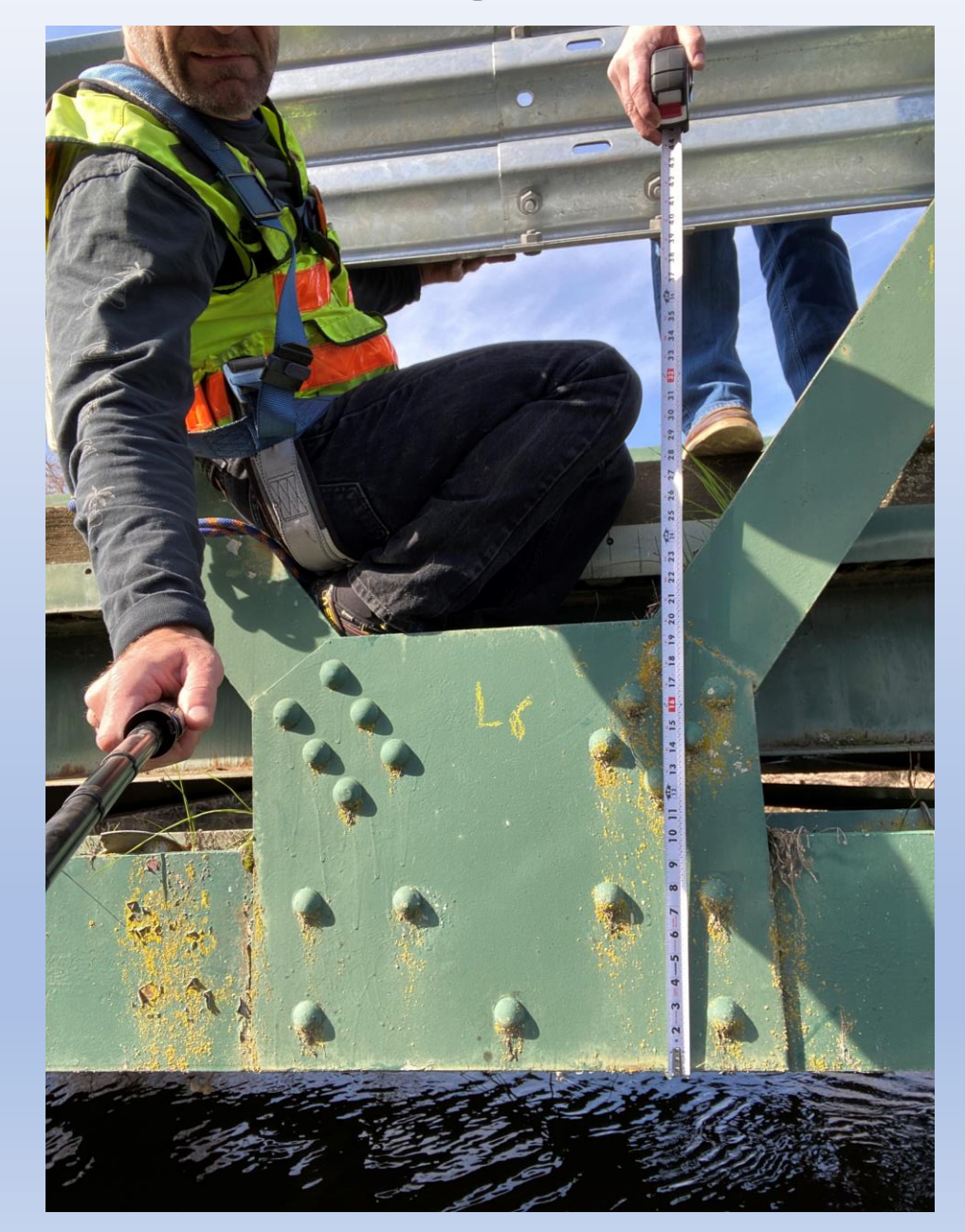

 $\Omega$ 

#### Rivet Head Diameter Measurement

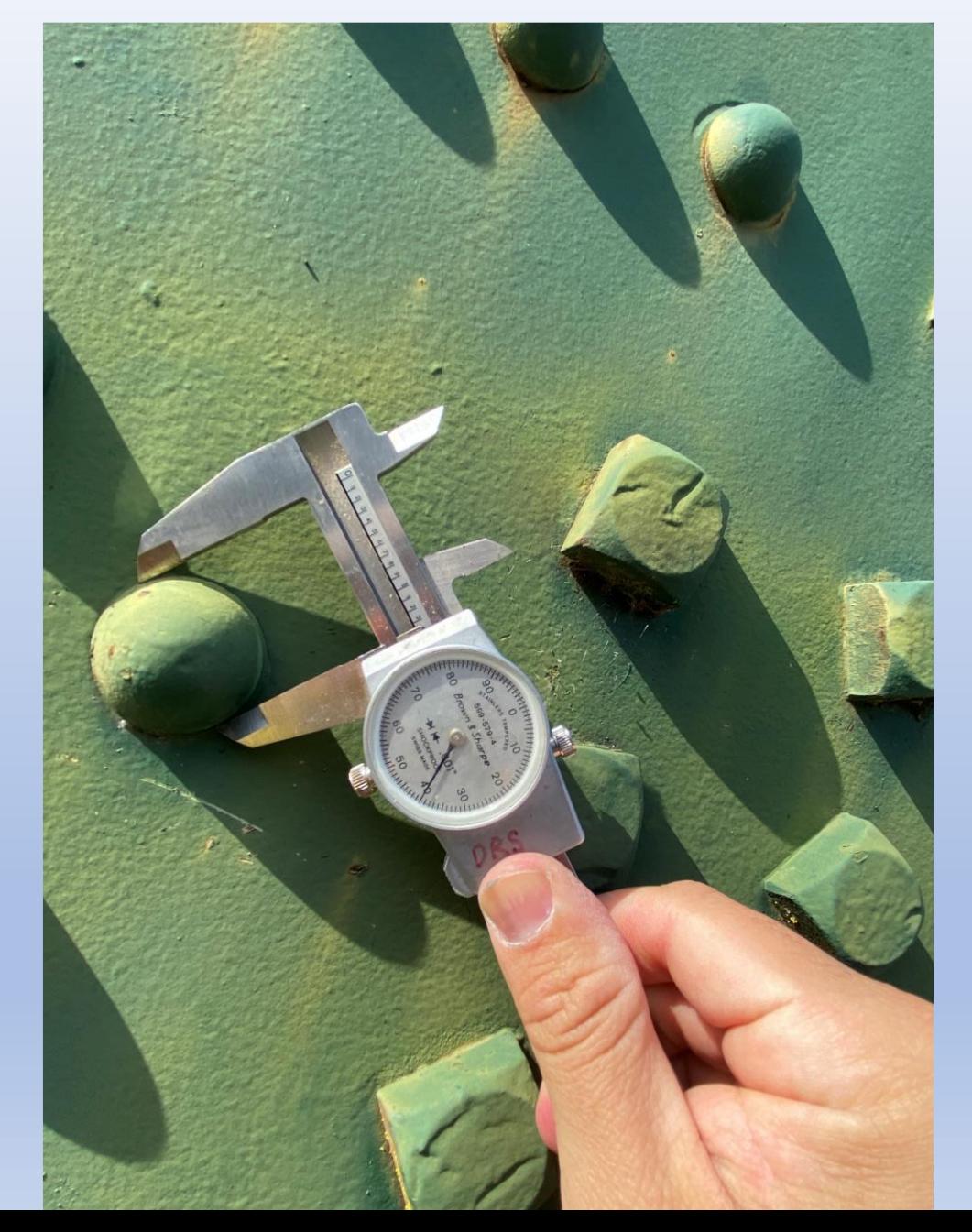

### Rivet Diameter Derived from Head Size

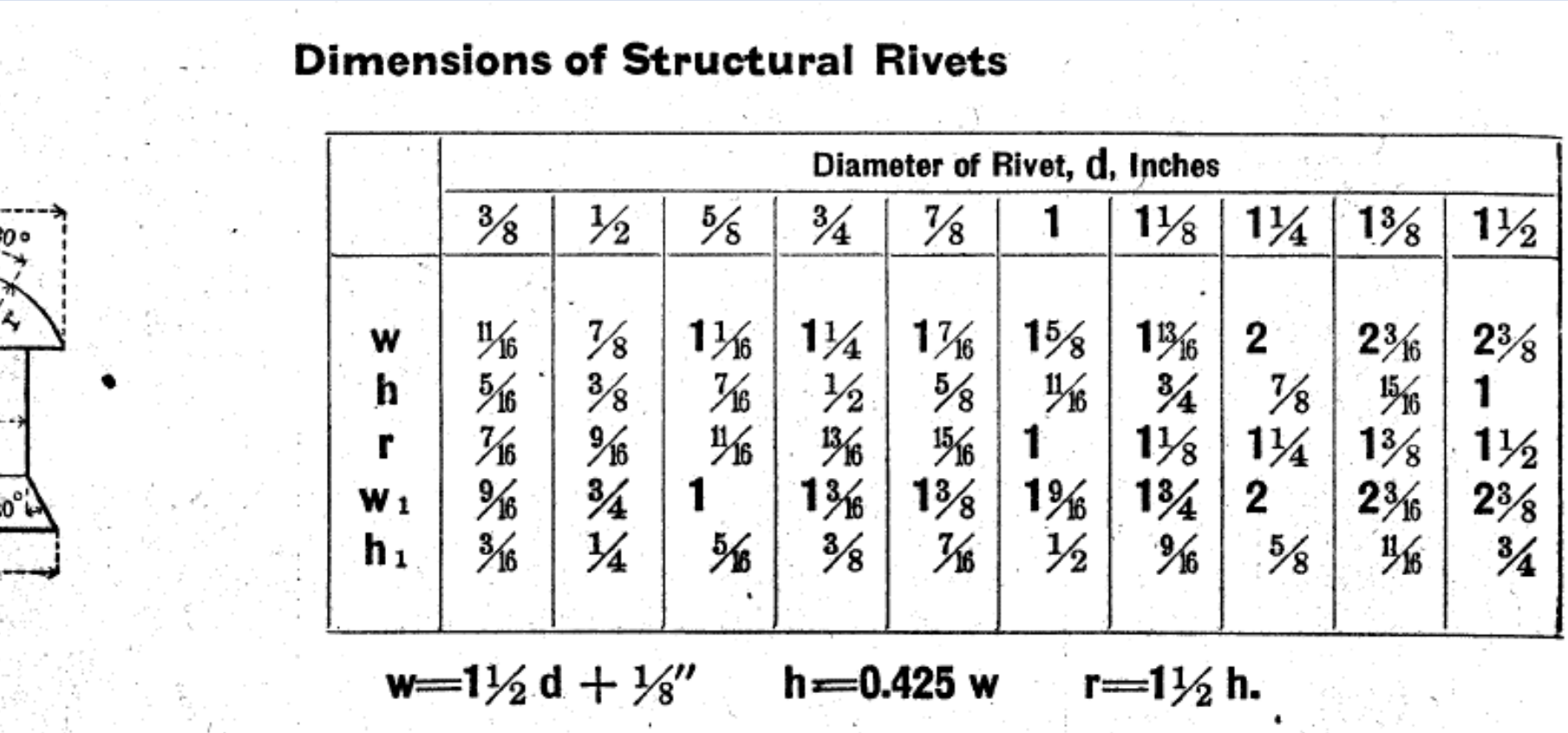

÷

 $\frac{1}{2}$ 

### Plate Thickness Measurement

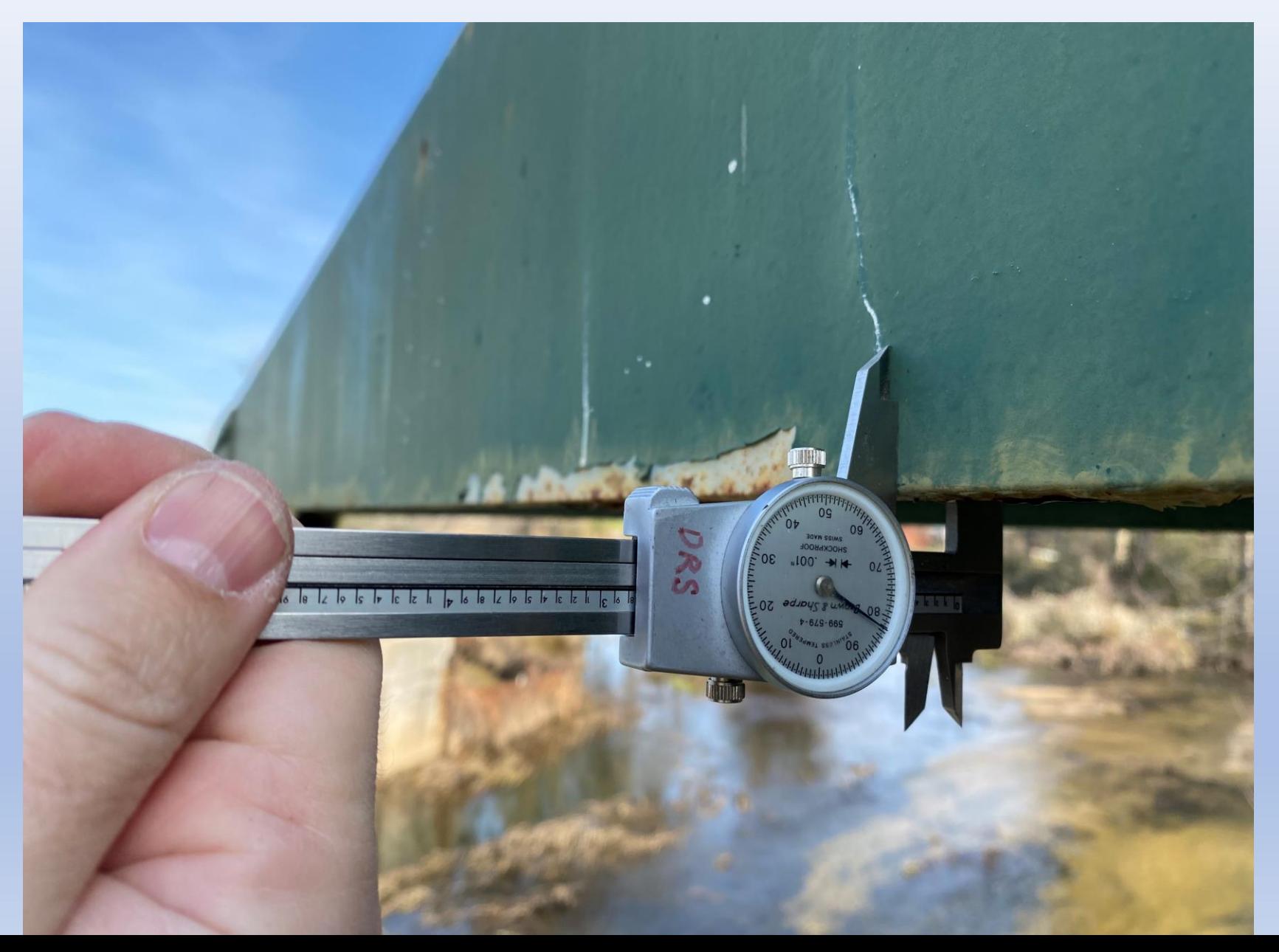

## Truss Definition Text Input Generator

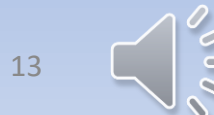

### BrDR Truss Definition Text Generation

• Currently, Truss Input text (shown on right) can only be composed by LREs manually in BrDR 7.4

• Caltrans has developed an In-house tool – Truss Definition Generator (an excel file coded with VBA Macro)

By using the Truss Definition Generator, truss input texts can be created by inputting control parameters

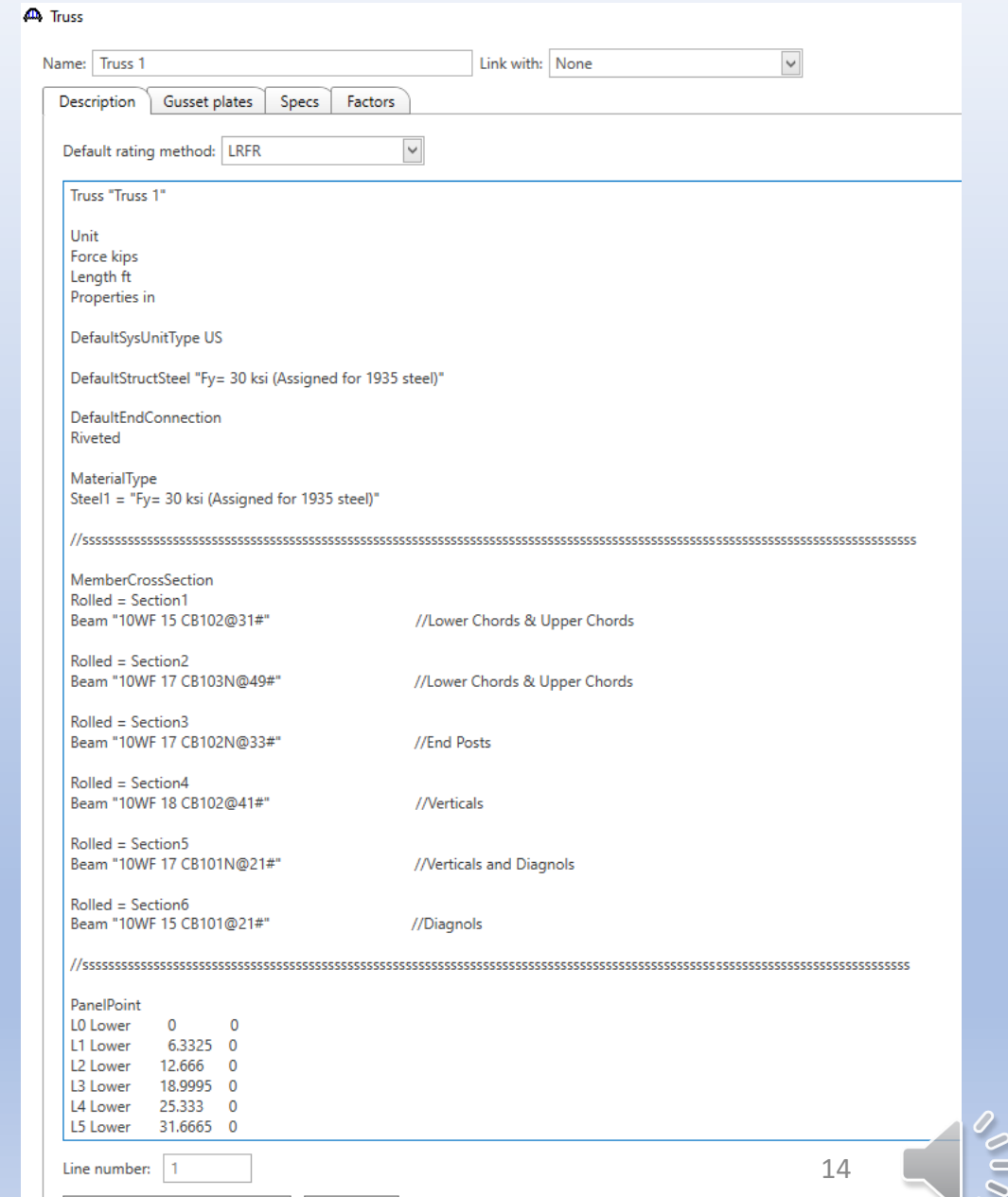

View member cross section

**Verify** 

### In-House Truss Text Input Generator 1

U3

 $L1$ 

 $8$  U4

9  $\overline{14}$ 

D

#### **Procedures of Input Generator:**

- 1. define nodes, and the connectivity
- 2. Define materials property
- 3. Define cross section (seen next slide)

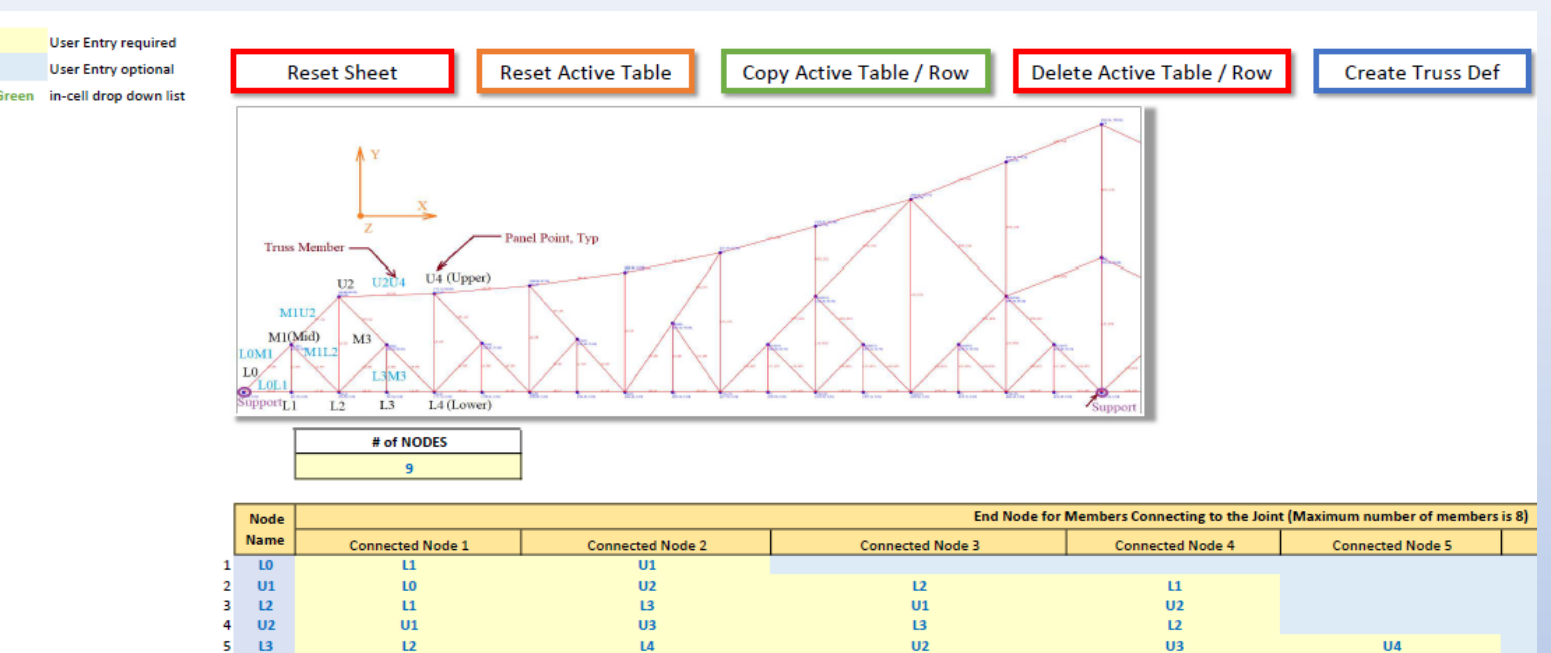

 $\mathbf{I}$ 

 $U1$ 

 $\overline{15}$ 

 $13$ 

 $\overline{14}$ 

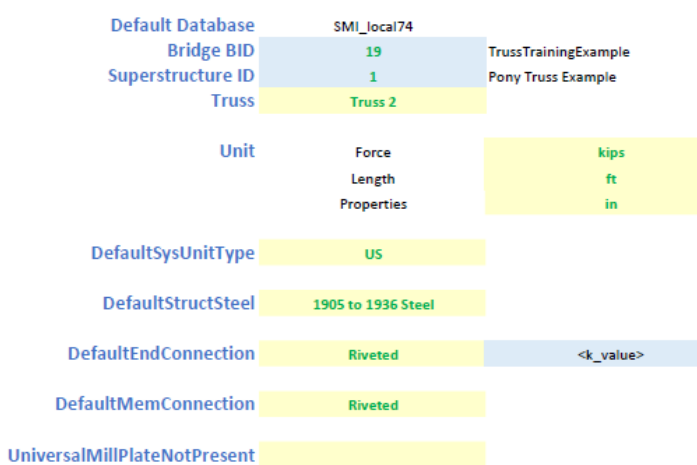

 $U2$ 

LO

 $U3$ 

 $L3$ 

**UA** 

 $L2$ 

U5

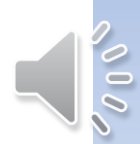

 $L3$ 

U5

### In-House Truss Text Input Generator 2

#### The following types of cross sections can be described.

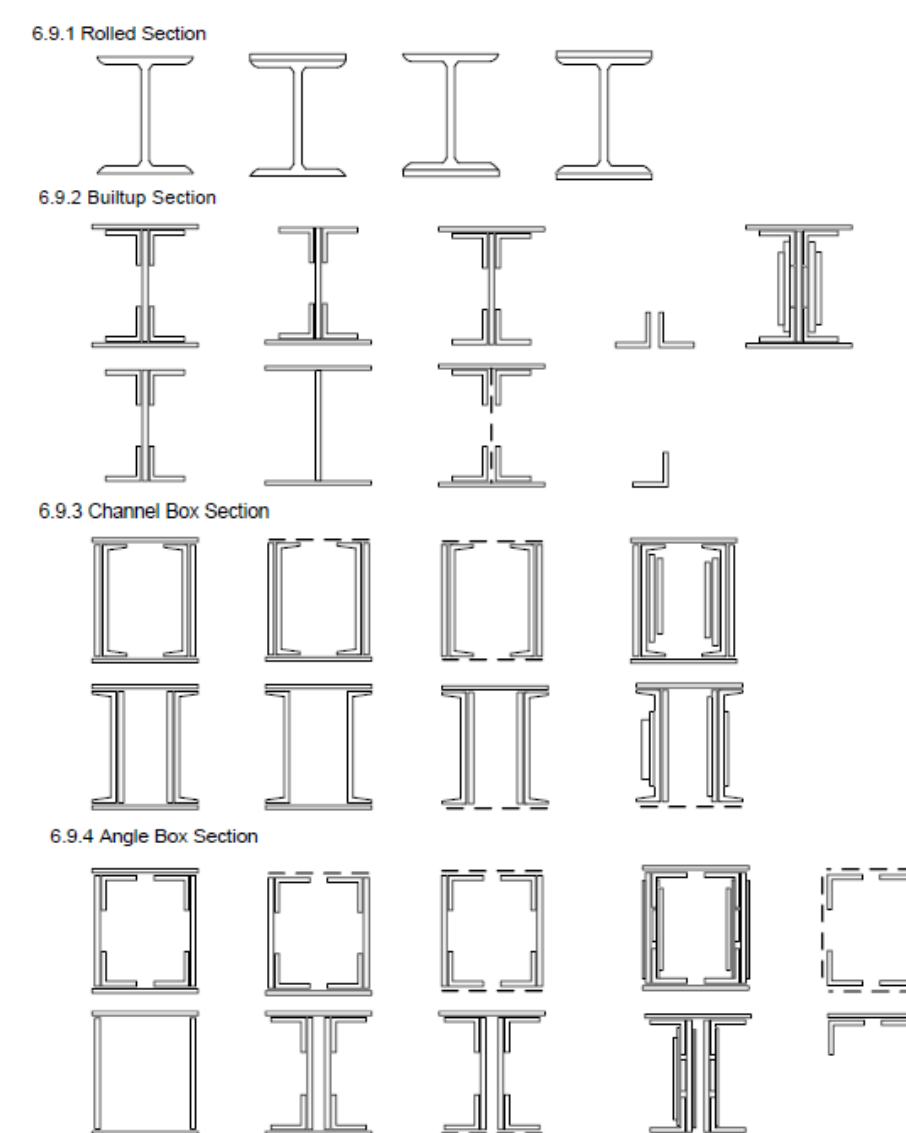

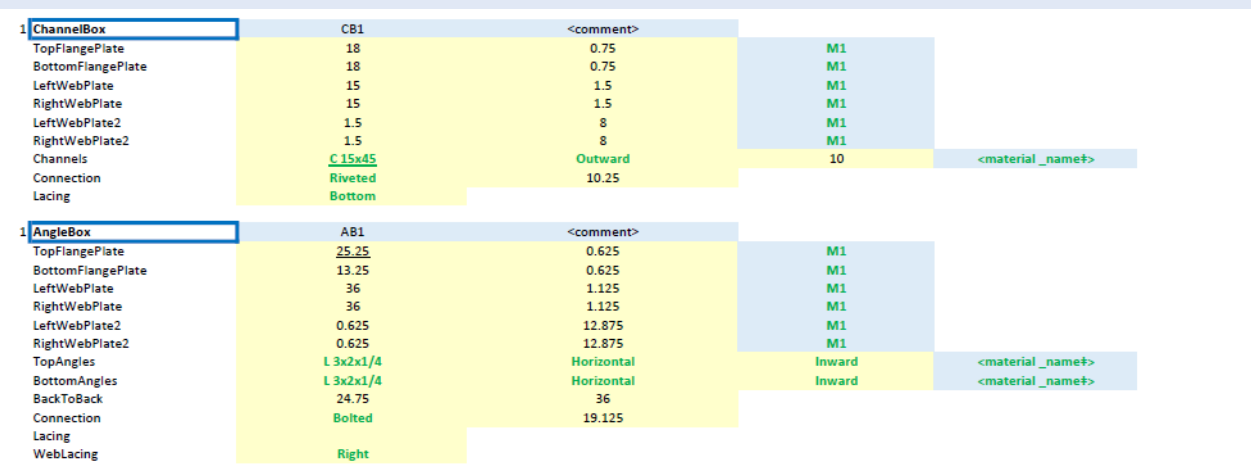

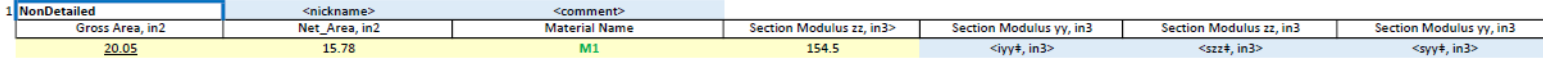

#### **Symmetry** Even

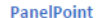

 $\mathbf{1}$ 

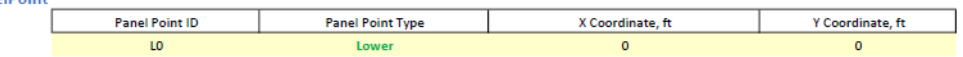

#### **Generate Truss Definition Text**

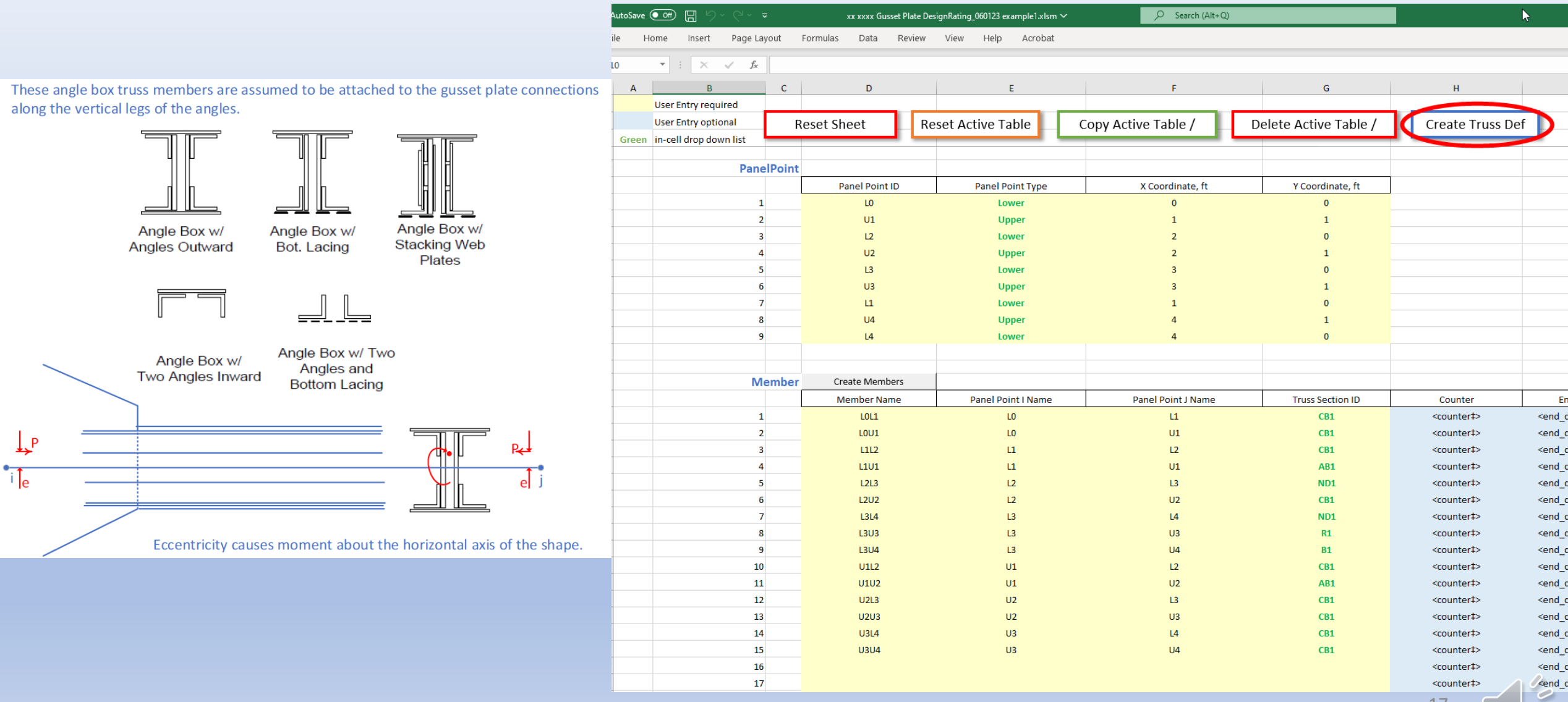

 $\overline{\mathcal{L}}$ 

#### Generated Truss Definition Text for BrDR Input

#### **TRUSS DEFINITION**

Truss "Truss 2"

Unit Force kips Length ft Properties in

DefaultSysUnitType US

DefaultStructSteel "1905 to 1936 Steel"

DefaultEndConnection Riveted

DefaultMemConnection Riveted

MaterialType M1 = "1905 to 1936 Steel"  $M2 = "M2a"$  $M3 = "M3a"$  $MA = "M4a"$ 

SectionType  $S1 = "C 15x33.9"$  $S2 = "W 12x40"$  $SS = "W 9x38.5"$  $S4 = "L 2x2x1/4"$  $SS = "L 3x2x1/4"$ 

MemberCrossSection  $Rolled = R1$ TopFlangePlate 36.0 1.25 M1 BottomFlangePlate 36.0 1.25 M1 Beam S2 M1 Connection Bolted 14.875

Builtup = B1 TopFlangePlate 18.00.5 M1 BottomFlangePlate

18.00.5 M1 WebPlate 26.0 0.375 M1

 $ChannelBox = CB1$ TopFlangePlate 18.00.75 M1 **BottomFlangePlate** 18.00.75 M1 LeftWebPlate 15.0 1.5 M1 RightWebPlate 15.0 1.5 M1 LeftWebPlate2 1.5 8.0 M1 RightWebPlate2 1.5 8.0 M1 Channels "C 15x45" Outward 10.0 Connection Riveted 10.25 Lacing Bottom AngleBox = AB1 TopFlangePlate 25.25 0.625 M1

BottomFlangePlate 13.25 0.625 M1 LeftWebPlate 36.01.125 M1 RightWebPlate 36.01.125 M1 LeftWebPlate2 0.625 12.875 M1 RightWebPlate2 0.625 12.875 M1 TopAngles "L 3x2x1/4" Horizontal Inward BottomAngles "L 3x2x1/4" Horizontal Inward BackToBack 24.75 36.0 Connection Bolted 19.125

NonDetailed = NonDetailed1 20.05 15.78 M1 154.5

**Symmetry Even** 

PanelPoint L0 Lower 0.0 0.0 U1 Upper 1.0 1.0 L2 Lower 2.0 0.0

U2 Upper 2.0 1.0 L3 Lower 3.0 0.0 U3 Upper 3.0 1.0 L1 Lower 1.0 0.0 U4 Upper 4.0 1.0 L4 Lower 4.0 0.0 Member LOL1 LO L1 CB1 LOU1 LO U1 CB1 L1L2 L1 L2 CB1 L1U1 L1 U1 AB1 L2L3 L2 L3 "ND1" L2U2 L2 U2 CB1  $13141314$  "ND1" **L3U3 L3 U3 R1 L3U4 L3 U4 B1** U1L2 U1 L2 CB1 U1U2 U1 U2 AB1 U2L3 U2 L3 CB1 U2U3 U2 U3 CB1 U3L4 U3 L4 CB1 U3U4 U3 U4 CB1 MemberEccen 1011 100.0 LOU1 99.0 L1L2 98.0 Support **LO Pinned L3 Roller** PanelPointLoad U1 DC 1.0 3.0 L4 DW 2.04.0

AdditionalSelfLoad 1.0 2.0

**LLDistribution** OneLane 1.0 2.0 MultiLane 3.0 4.0

## Gusset Plate Dimension Processing Using MicroStation and VBA

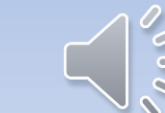

## Gusset Plate Data Generation Procedures

- 1. Use the MicroStation template to measure the gusset plate from a scaled as-built plan or drone photo
- 2. Run the MicroStation macro to measure the remaining gusset plate information and write the data to the Excel file
- 3. Convert the gusset plate data into a format for BrDR Input
- 4. Transfer the gusset plate data into BrDR model file

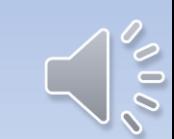

### Dimensions needed for rating gusset plate

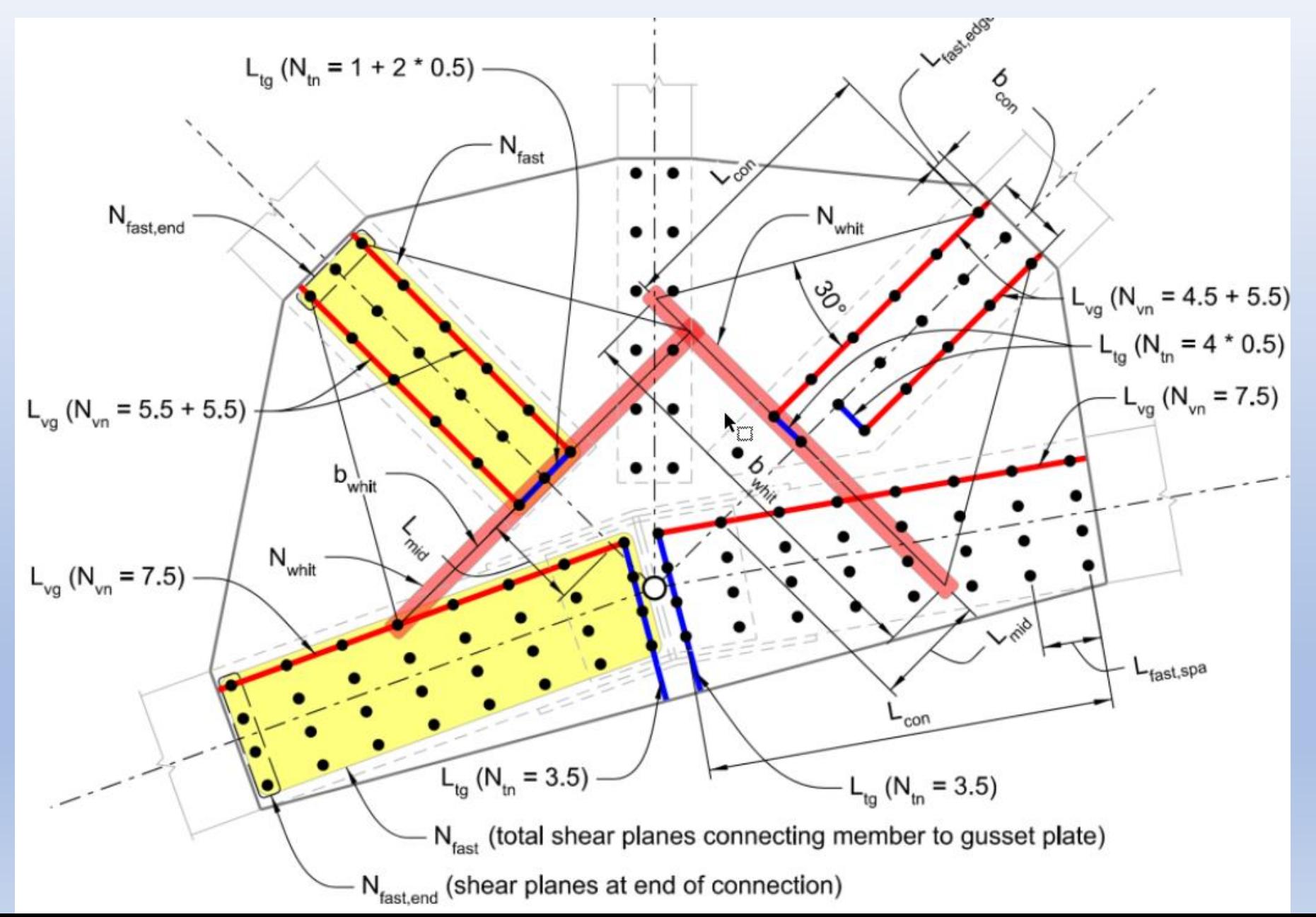

#### Step 1: Open A Template File and Attach Gusset Plate Details

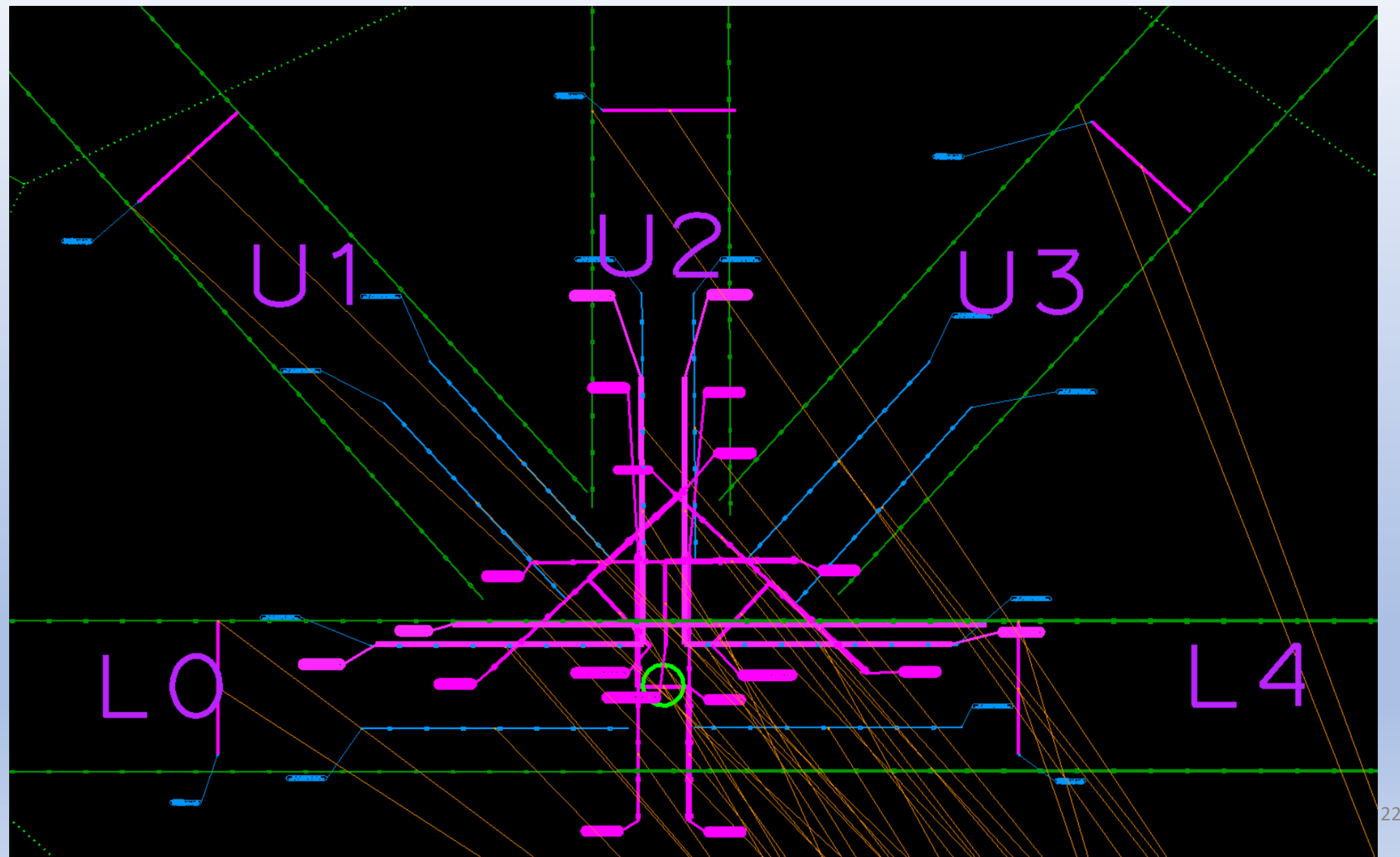

#### Step 2: Adjust Lines to Match Gusset Plate Details

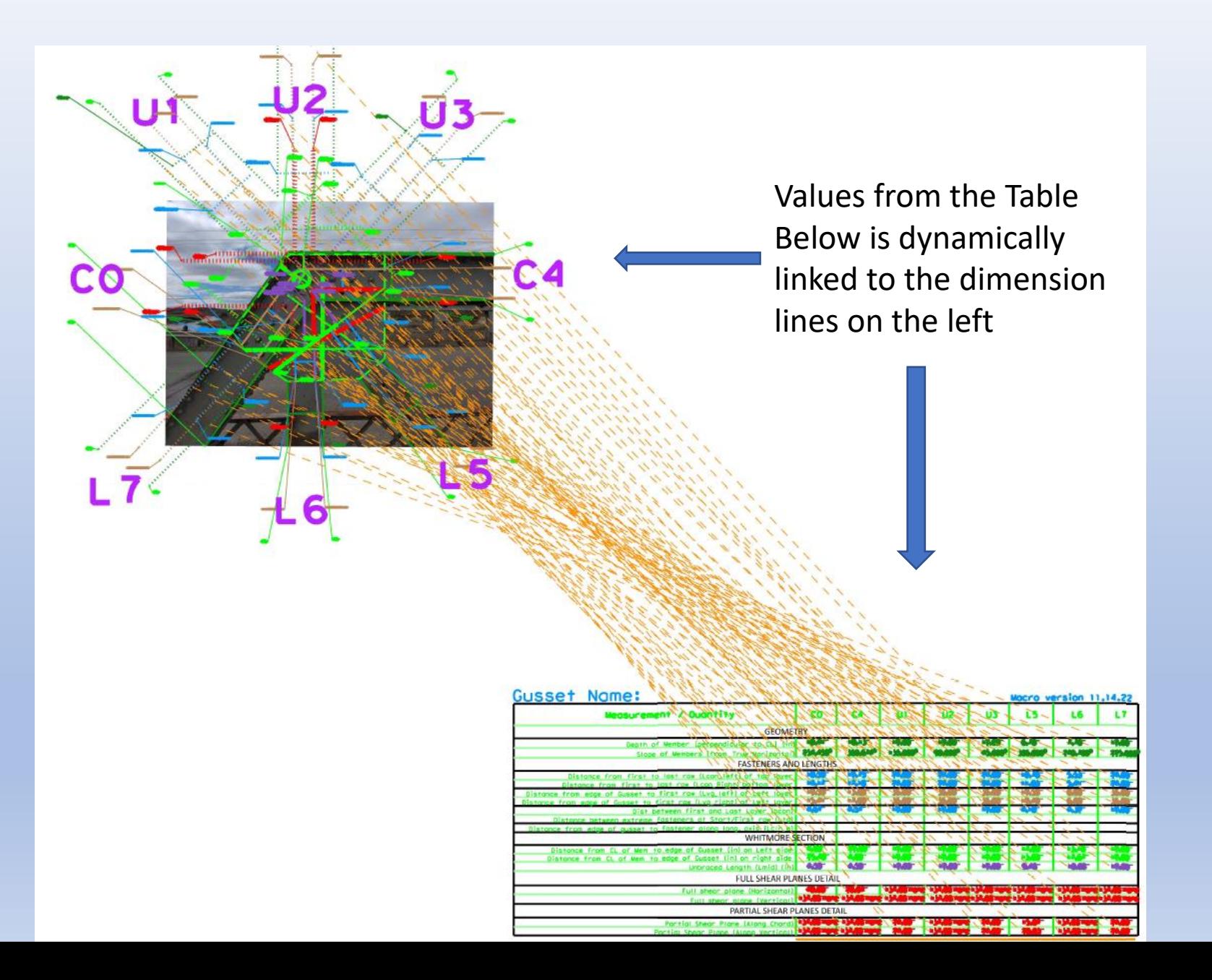

#### Step 3: Run Macro to Create Initial Gusset Plate Data File

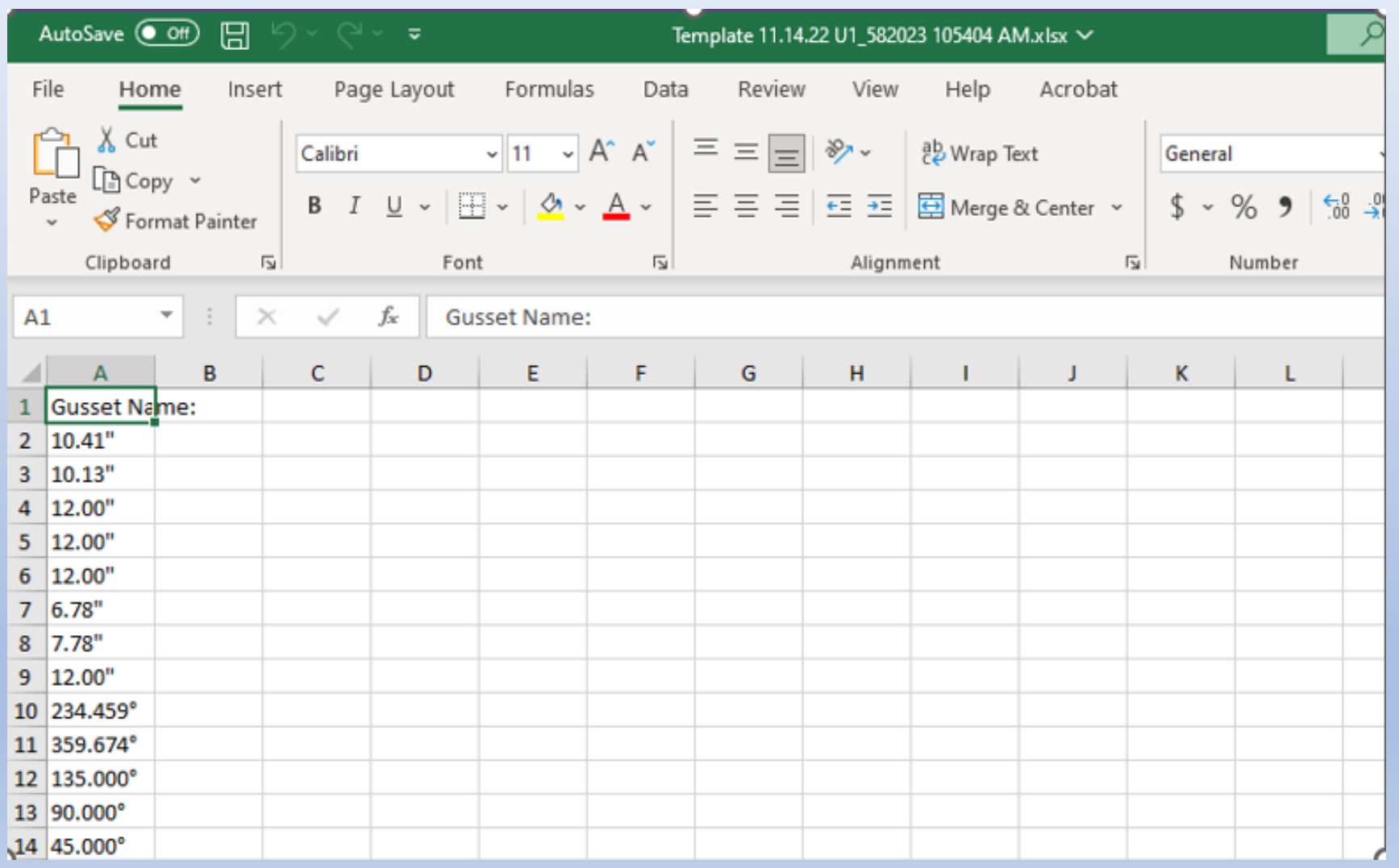

## Step 4: Setup Processing File, Import Initial Data and Generate Detailed Gusset Plate Data

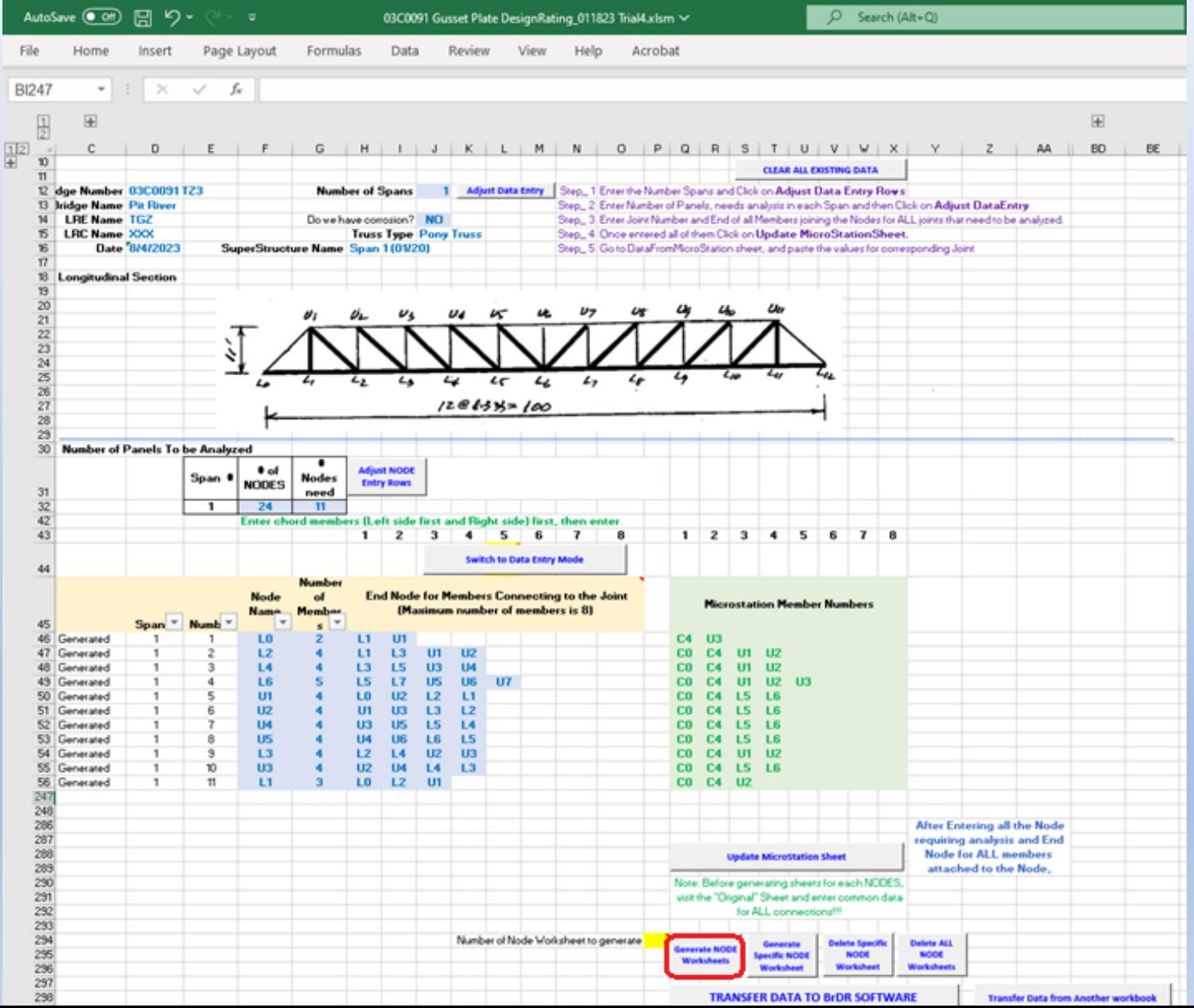

#### Step 5: Add Additional Data to the Generated Sheet

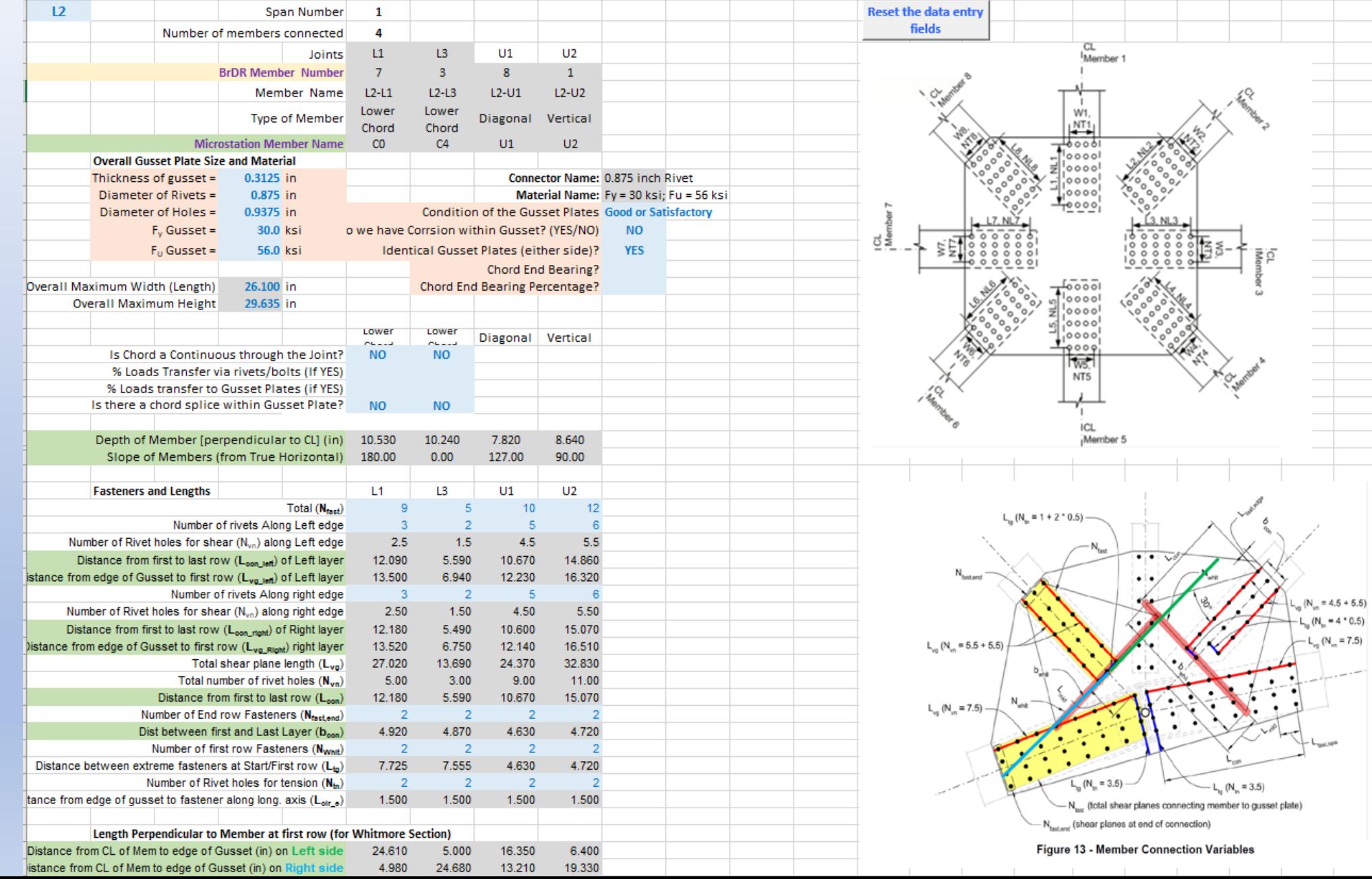

### Step 6: Transfer Gusset Plate Data into BrDR Model

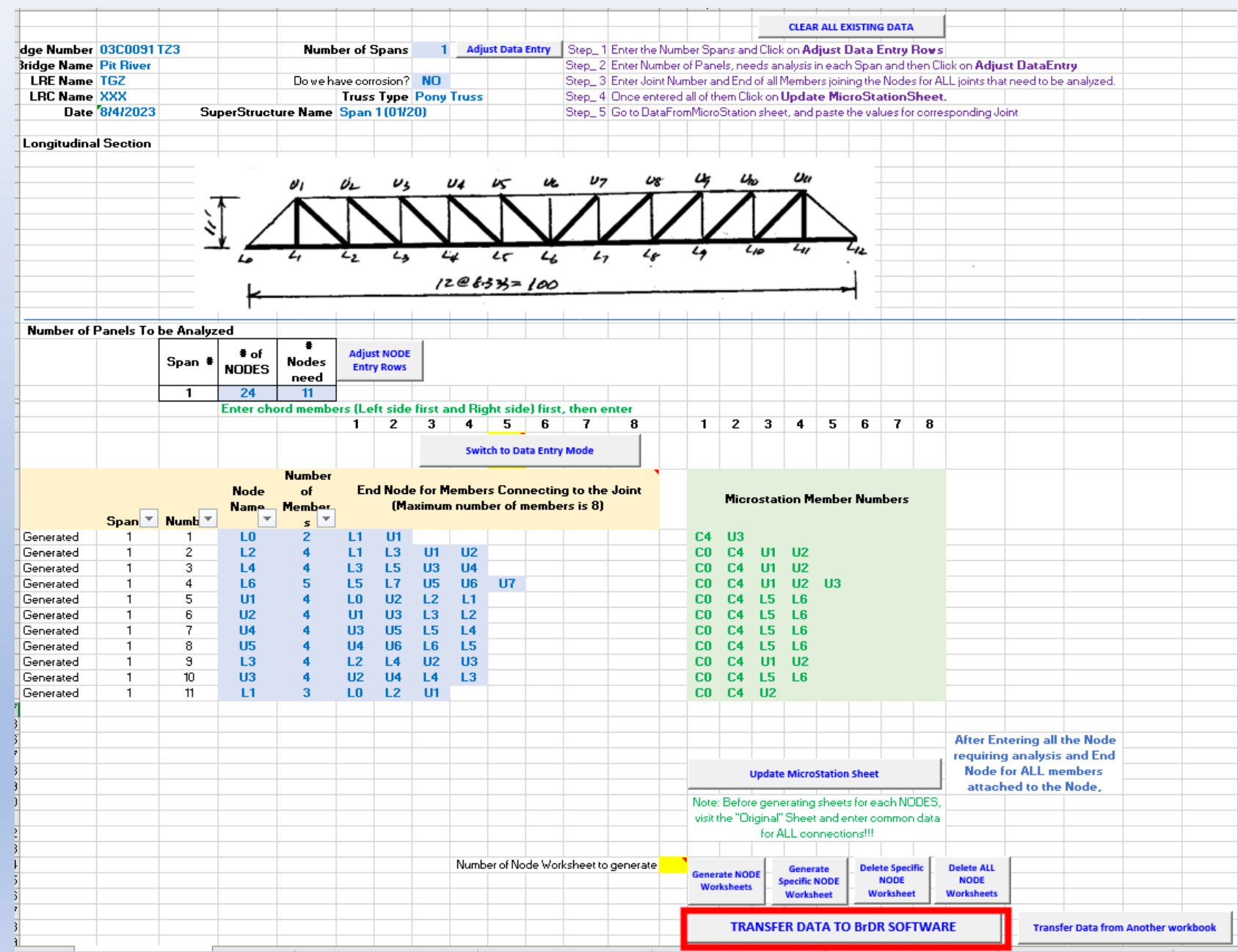

#### Transfer Gusset Plate Data to BrDR Model with VBA Macro

In \\ct.dot.ca.gov\dfshq\SMI\Corporate\Analysis\Bridge Ratings\Rating Analysis Branch\AASHTOWareBrR\13 Tools\Gusset Plate Automation Tool\Gusset... —  $\Box$  $\times$ 

#### -------- BrDR 7.4 GUSSET PLATE AUTOMATION TOOL V. 04122023 ----------------------

Database Name: SMI local74 Enter Bridge Name: 03C0091 TZ3 Session started!

Bridge Description: Date: 01-16-2020 Bridge Name: PIT RIVER Bridge Number: 03C0091 Reviewer: Jian Hu; Checker: Dol Adhikari RecursiveLastChangeTimestamp: 5/18/2023 7:01:02 PM

Gusset Plate Automation has started... D:\BrDR Tools\Gusset Plate Transfer Tool Files\BrDRGussetPlateTransferFile.xlsx has been loaded

The 'Span 1 (01/20)' superstructure definition is found. The 'Fy = 30 ksi; Fu = 56 ksi' structural steel definition is found. The '0.875 inch Rivet' rivet definition is found.

Press any key to continue or close the window to cancel...

'L0' Gusset Plate Definition is created 'L2' Gusset Plate Definition is created 'L4' Gusset Plate Definition is created 'L6' Gusset Plate Definition is created 'U1' Gusset Plate Definition is created 'U2' Gusset Plate Definition is created 'U4' Gusset Plate Definition is created 'U5' Gusset Plate Definition is created 'L3' Gusset Plate Definition is created 'U3' Gusset Plate Definition is created 'L1' Gusset Plate Definition is created

11 Gusset Defs are created and saved to the model!

ession ended!

Press any key to exit...

#### New Gusset Plate Data Added in Existing BrDR Model

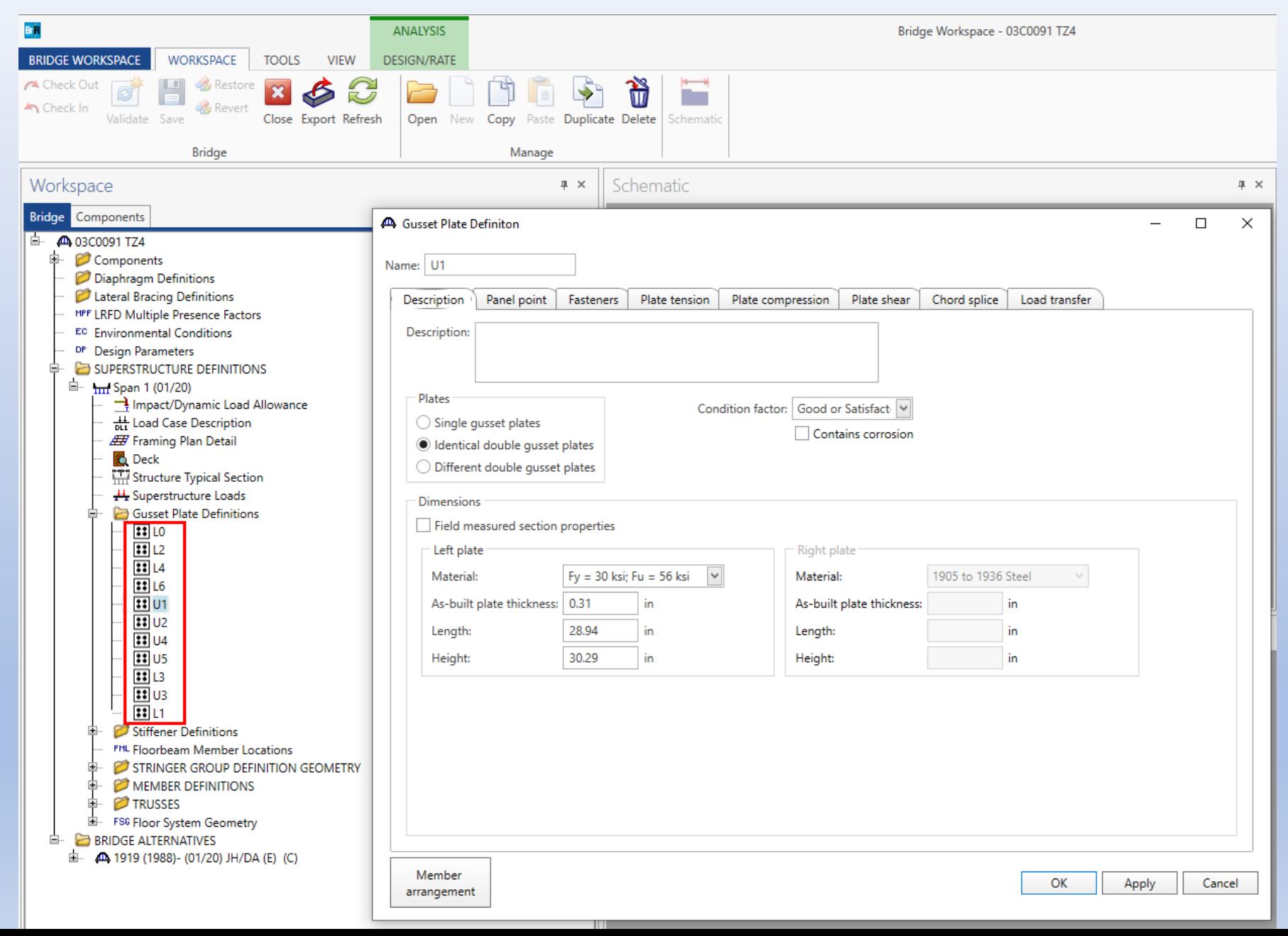

30

 $\bar{=}$ 

#### **Discussion**

• Accuracy of Drone Photos

• Corrosion and Deterioration

• LFR vs LRFR for truss bridge rating

• Rivet Size and Material Designation

• Enhancements recommended for Truss/Gusset Plate Rating

## Enhancement for Truss and Gusset Plate

#### Gusset Plate:

- BSSD-2794 (HNTB): BrDR Gusset Module: Comments on the treatment of continuous chords (the item same as BSSD-4091)
- BSSD-3849 (Caltrans): Include splice plates when rating gusset plate chord splices, if any
- BSSD-1826(Baker): Check connector's bearing and block shear capacity on all the connected truss members when rating gusset plates.

#### Truss:

• BSSD-1810(Billy Metcalf): Spec check for AASHTO BDS Article 6.8.2 does not use the user-defined shear lag factor U

# Thanks!

Questions?

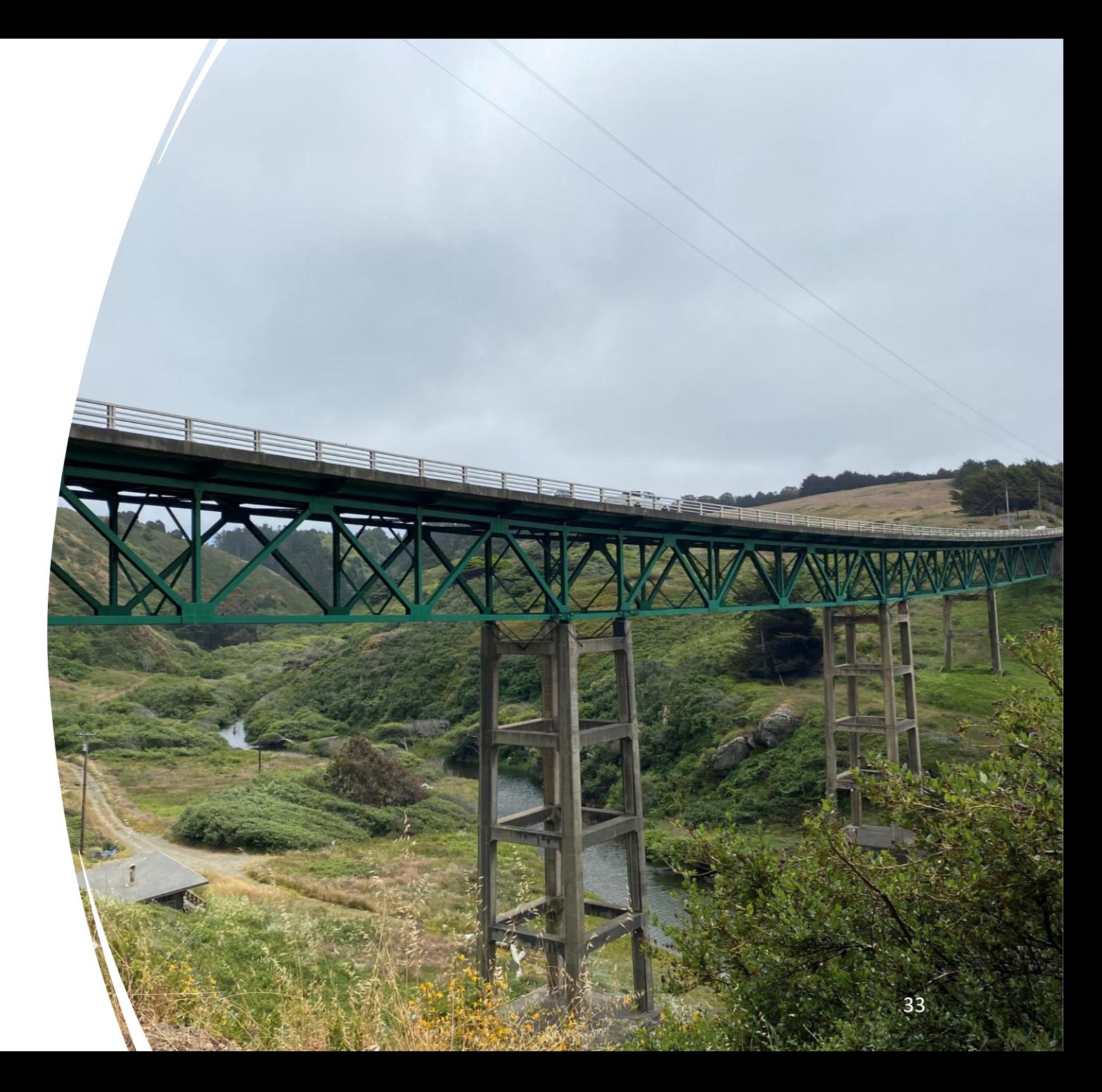